# **Программный модуль Кассовые сервисы**

*Руководство пользователя*

Редакция от 20.10.2020

## Оглавление

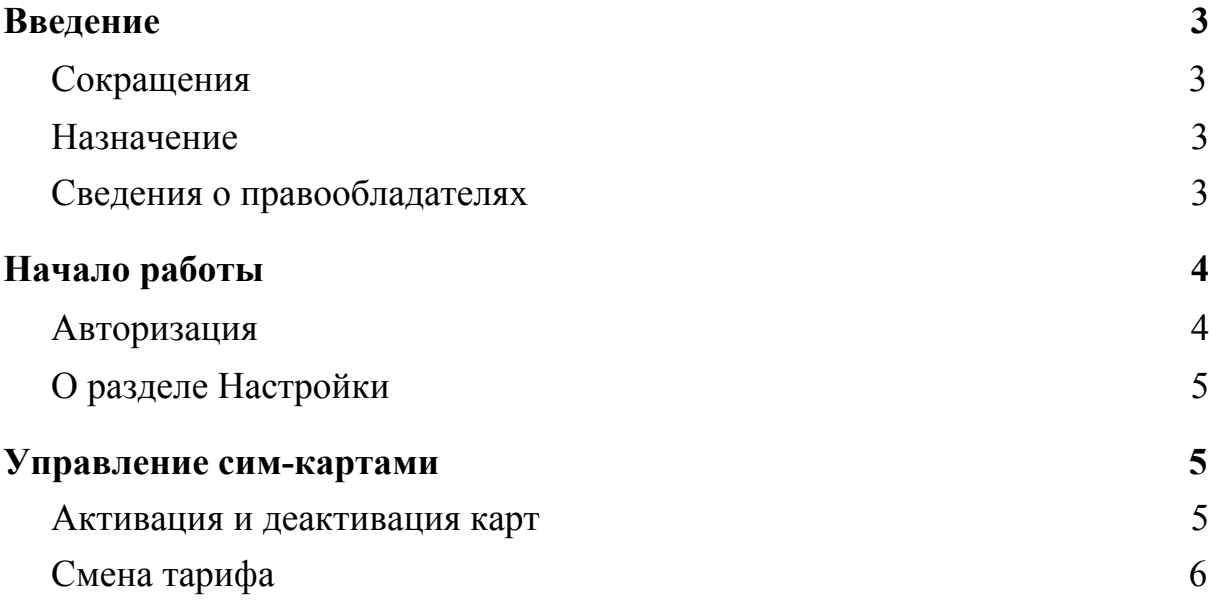

### <span id="page-2-0"></span>**Введение**

#### <span id="page-2-1"></span>**Сокращения**

- ОС операционная система.
- ПМ программный модуль.
- ЛК личный кабинет.

#### <span id="page-2-2"></span>**Назначение**

Это руководство содержит информацию о работе с ПМ Кассовые сервисы для кассиров, администраторов торговых точек и индивидуальных предпринимателей, самостоятельно ведущих торговлю и установку программ из магазина приложений.

### <span id="page-2-3"></span>**Сведения о правообладателях**

Авторские права на программный модуль «Кассовые сервисы» принадлежат ООО «Эвотор». Юридический адрес: 119021, г. Москва, ул. Тимура Фрунзе, д.24, этаж 6. Сайт: [www.evotor.ru.](http://www.evotor.ru/)

## <span id="page-3-0"></span>**Начало работы**

#### <span id="page-3-1"></span>**Авторизация**

Для начала работы авторизуйтесь в ЛК Эвотор:

- 1. Перейдите на сайт [market.evotor.ru](https://market.evotor.ru/) и нажмите **Личный кабинет**.
- 2. Введите номер телефона и пароль для входа в ЛК.
- 3. Нажмите **Войти**.

# ЭВОТОР

# Вход в личный кабинет Эвотора

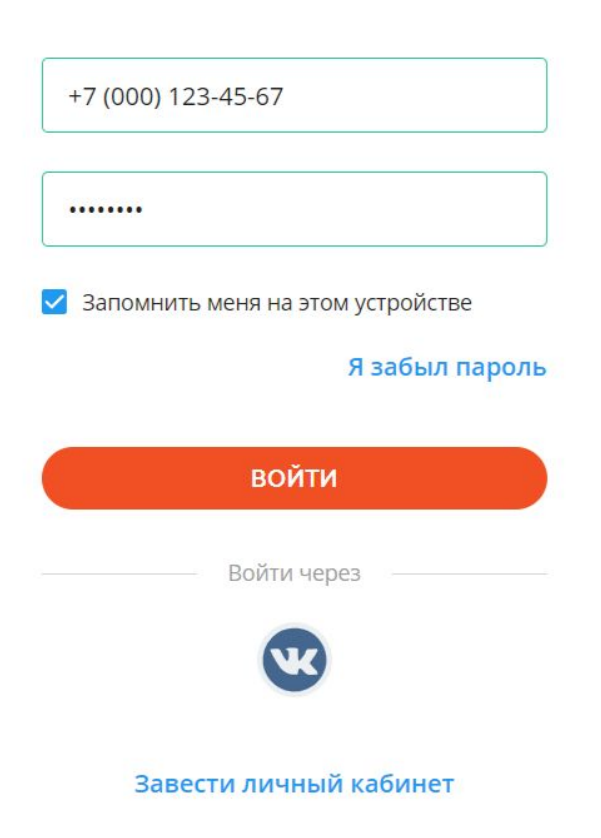

### <span id="page-4-0"></span>**О разделе Настройки**

Это основной раздел для работы с сим-картами. В нём можно заказать сим-карту, посмотреть текущую стоимость тарифа, сменить тариф, активировать и деактивировать смарт-карту.

<span id="page-4-1"></span>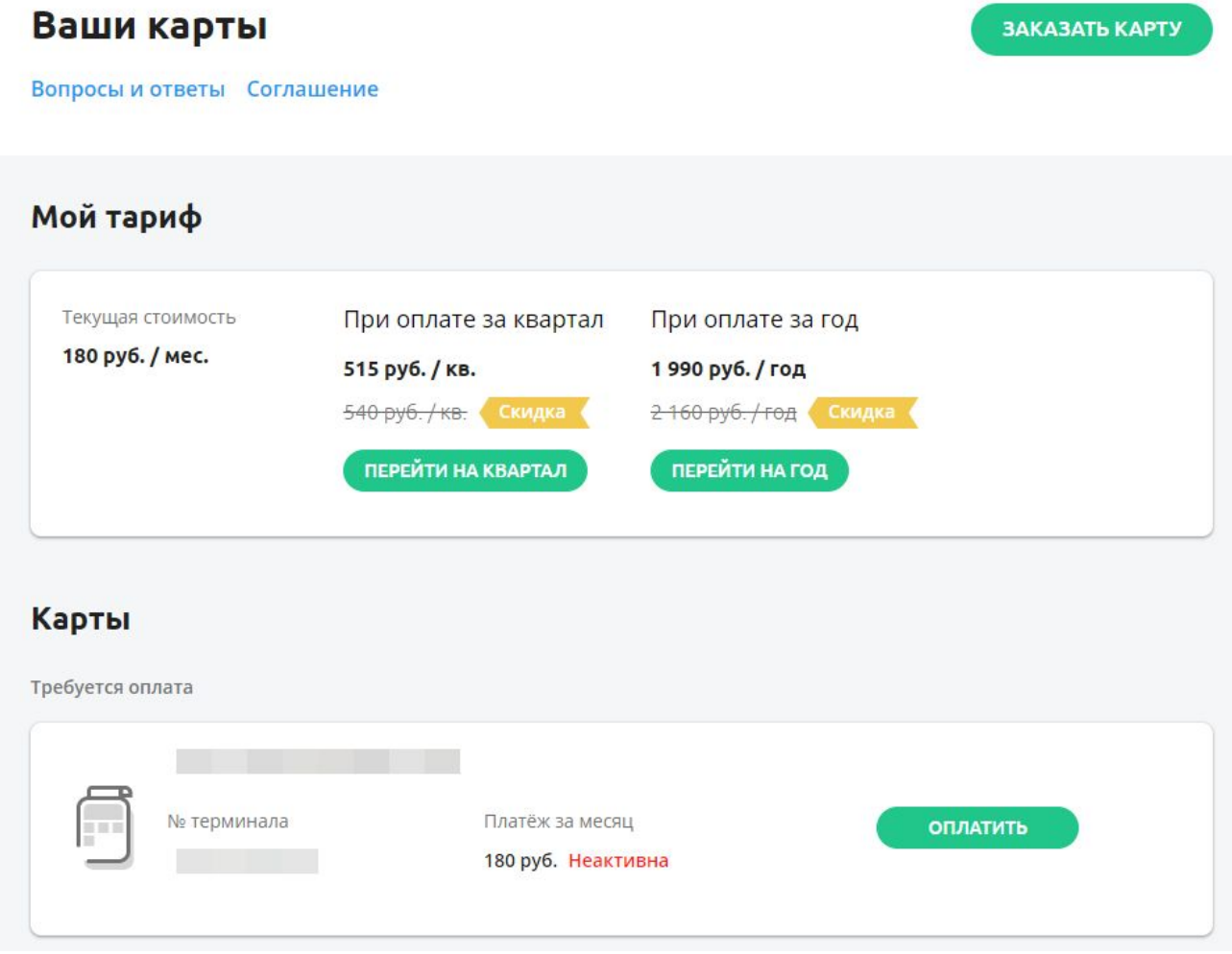

## **Управление сим-картами**

#### <span id="page-5-0"></span>**Активация и деактивация карт**

Чтобы активировать карту, в ЛК перейдите в **Мои покупки** → **Кассовые сервисы** → раздел **Настройки** → нажмите **Оплатить** в строке нужной карты. Если вы заказываете первую смарт-карту, то укажите свои паспортные данные. Эта информация нужна операторам связи для выпуска сим-карты.

Карта может быть отключена автоматически, если пользователь не оплатил её или пробный период истек. Также отключить карту можно вручную. Для этого: в ЛК перейдите в **Мои покупки** → **Кассовые сервисы** → раздел **Настройки** → нажмите **Отключить** в строке нужной карты.

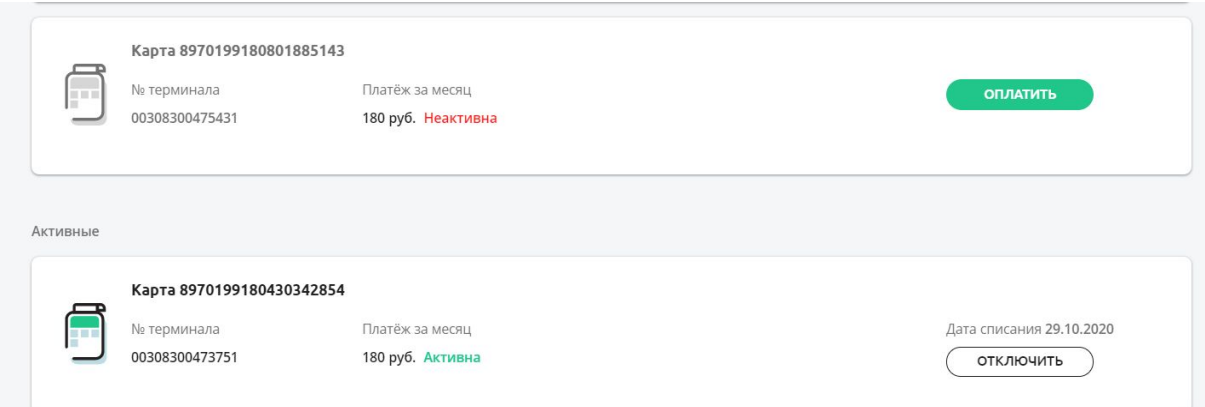

### <span id="page-5-1"></span>**Смена тарифа**

Чтобы сменить текущий тариф, в ЛК перейдите в **Мои покупки** →

**Кассовые сервисы** → раздел **Настройки** → в строке **Мой тариф** выберите подходящий вариант. Например, **Перейти на год**.

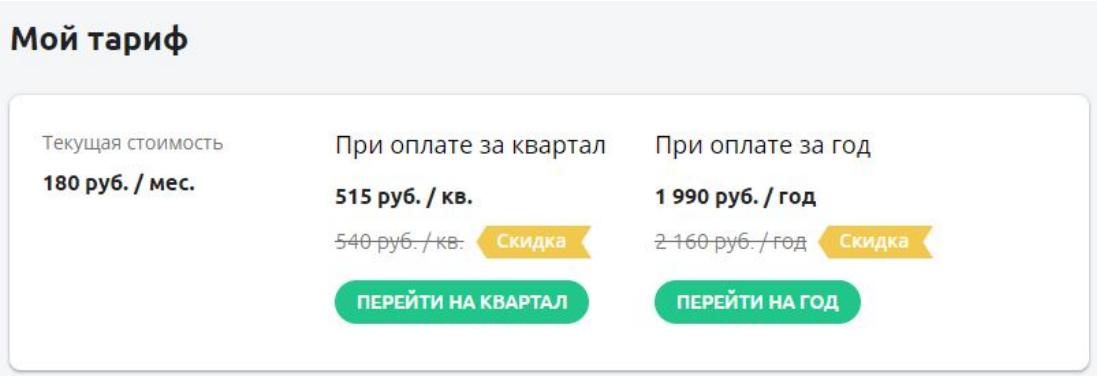